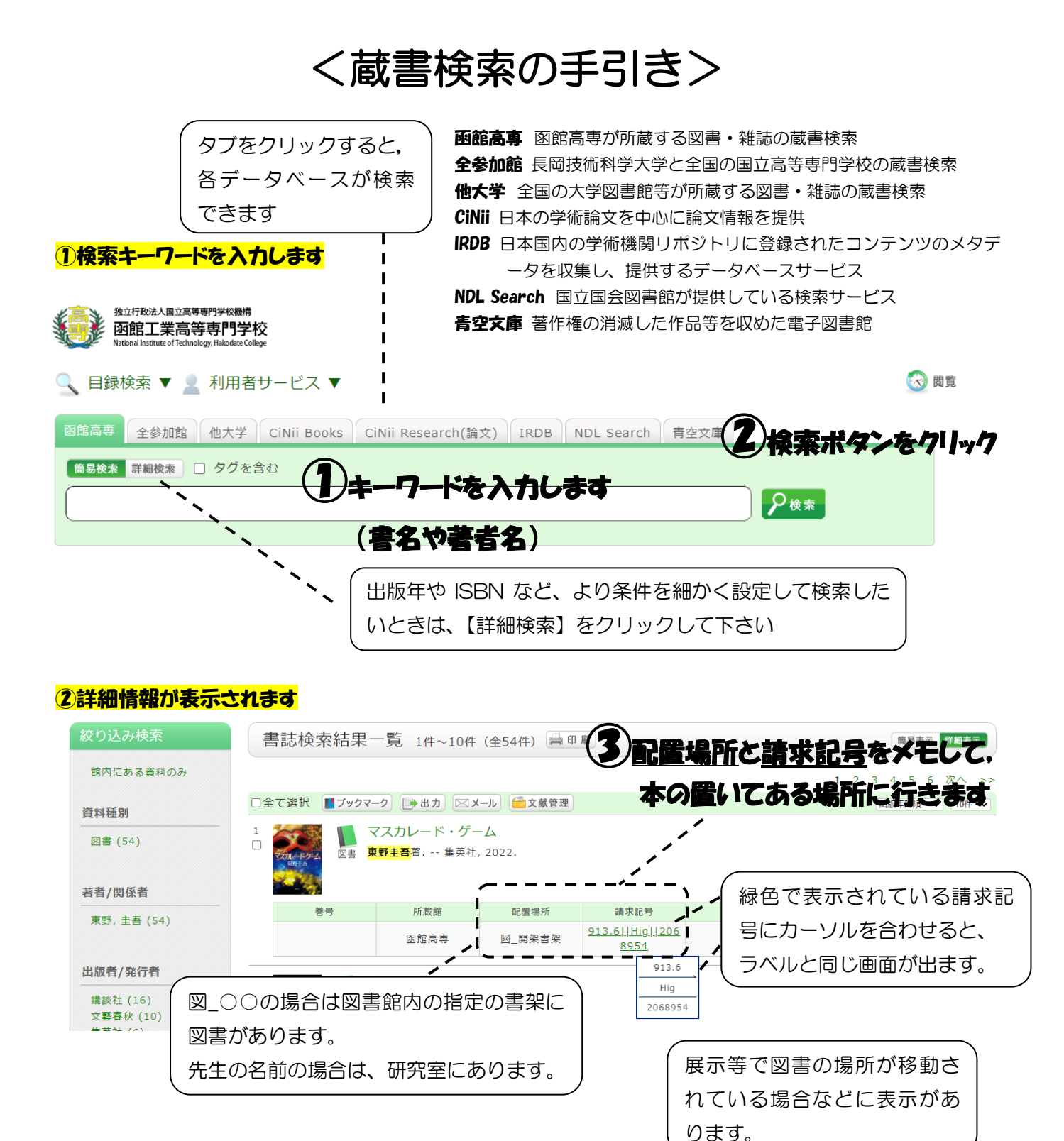

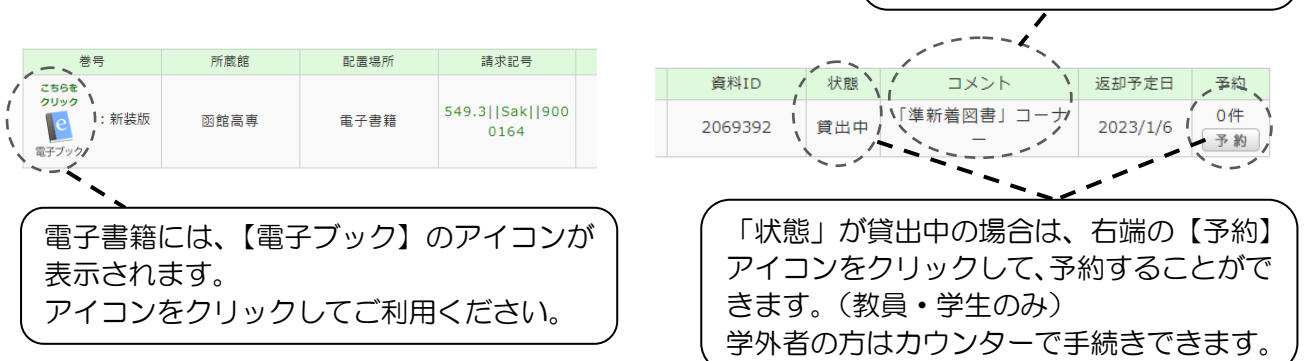

## ③配置場所、請求記号を確認し,本の置いてある場所に行きます

配置場所、請求記号は本の置かれた場所を示しています。

- 例: 配置場所:図 開架書架 請求記号:913.6/Mur/2062838 の場合 1)配置場所の棚に行きます。
	- 2)分類記号(例の場合、913.6)に該当する書棚に行きます。
	- 3)アルファベット順に並ぶ著者記号(例の場合、Mur)を探します。

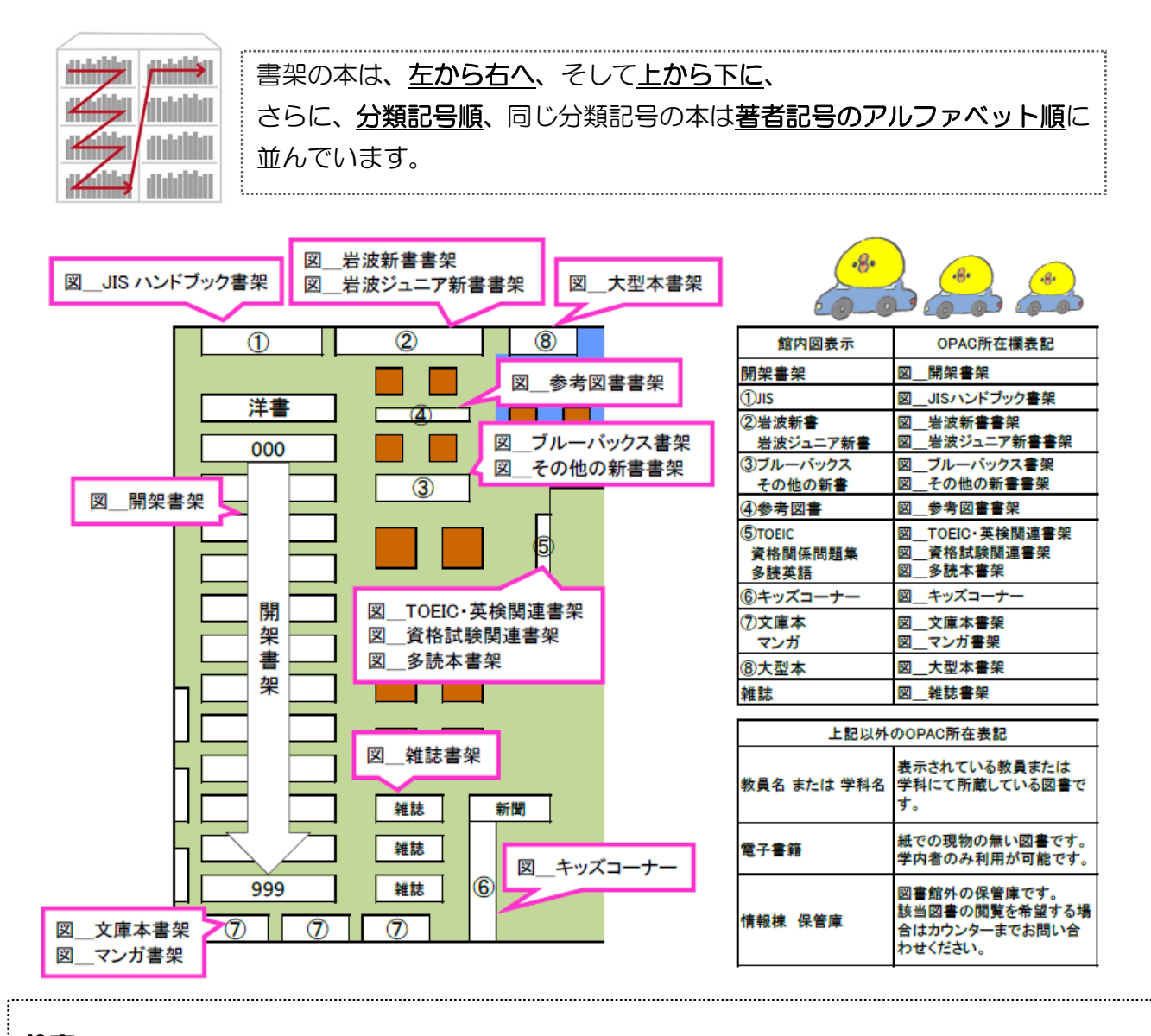

## 検索のコツ

前方一致検索 検索語の前半部分を入力し、末尾に"\*"を入力すると、前方一致検索ができます。 例 communi\* ("community"や "communism" などが検索できます。) 中間一致検索 検索語の一部分を入力し、前後に"\*"を入力すると、中間一致検索ができます。 例 \*cat\* ("educational" や "complicating" などが検索できます。) 後方一致検索 "\*"を入力し、検索語の後半部分を入力すると、後方一致検索ができます。 例 \*cation "classification"や "publication" などが検索できます。 論理演算 AかつB "AND" 複数の語を空白(スペース)で区切って入力するか、あるいは"\*"で連結することで、 一つの枠でAかつBという指定ができます。但し、書名(完全形)、著者名は除きます。